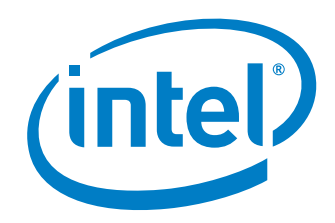

## **DPDK Vhost/Virtio Performance Report**

### **Release 17.11**

**Test Date:** Nov 16 2017 **Author**: Intel DPDK Validation team

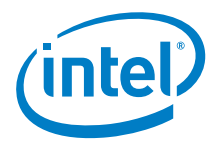

## *Revision History*

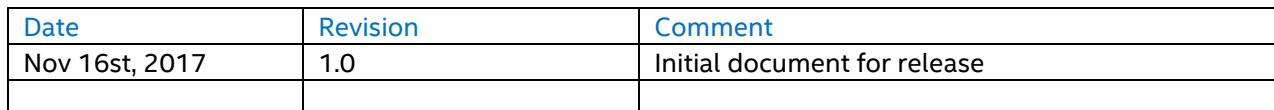

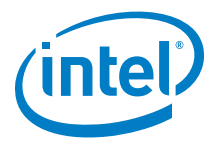

*DPDK Performance Report Release 17.02*

## *Contents*

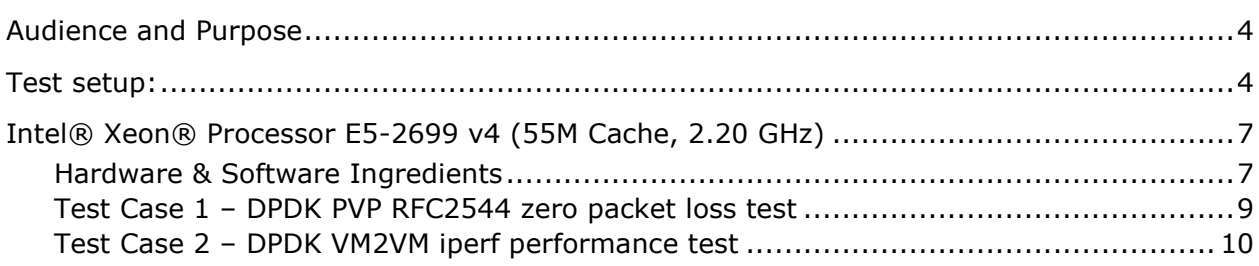

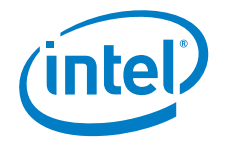

# <span id="page-3-0"></span>*Audience and Purpose*

The primary audience for this test report are architects and engineers implementing the Data Plane Development Kit (DPDK). This report provides information on packet processing performance testing for the specified DPDK release on Intel® architecture. The initial report may be viewed as the baseline for future releases and provides system configuration and test cases based on DPDK examples.

The purpose of reporting these tests is not to imply a single "correct" approach, but rather to provide a baseline of well-tested configurations and procedures with reproducible results. This will help guide architects and engineers who are evaluating and implementing DPDK solutions on Intel® architecture and can assist in achieving optimal system performance.

# <span id="page-3-1"></span>*Test setup:*

The device under test (DUT) consists of a system with an Intel® architecture motherboard populated with the following;

- A single or dual processor and PCH chip, except for System on Chip (SoC) cases
- DRAM memory size and frequency (normally single DIMM per channel)
- Specific Intel Network Interface Cards (NICs)
- BIOS settings noting those that updated from the basic settings
- DPDK build configuration settings, and commands used for tests

Connected to the DUT is an IXIA\*, a hardware test and simulation platform to generate packet traffic to the DUT ports and determine the throughput at the tester side. The IXIA is used to implement RFC2544 on the DUT.

Benchmarking a DPDK system requires knowledge of networking technologies including knowledge of network protocols and hands-on experience with relevant open-source software, such as Linux\*, and the DPDK. Engineers also need benchmarking and debugging skills, as well as a good understanding of the device-under-test (DUT) across compute and networking domains.

**DPDK Testpmd Test Case**: Documentation may be found at [http://www.dpdk.org/doc/guides/testpmd\\_app\\_ug/index.html.](http://www.dpdk.org/doc/guides/testpmd_app_ug/index.html)

The testpmd application can be used to test the DPDK in a packet forwarding mode and also to access NIC hardware features. Note in the Testpmd example if the  $-i$  argument is used, the first core is used for the command language interface (CLI).

**RFC2544 Zero packet loss test case:** Used to determine the DUT throughput as defined in RFC1242( [https://www.ietf.org/rfc/rfc1242.txt\)](https://www.ietf.org/rfc/rfc1242.txt). Note RFC6201<https://www.ietf.org/rfc/rfc6201.txt> has updated RFC2544 and RFC1242.Please check the link for more details. In this report, RFC2544 test uses DPDK testpmd as test application.

Procedure: Send a specific number of frames at a specific rate through the DUT and then count the frames that are transmitted by the DUT. If the count of offered frames is not equal to the count of

 $\overline{\phantom{0}}$ 

<sup>\*</sup> Other names and brands may be claimed as the property of others.

*DPDK Performance Report Release 17.02*

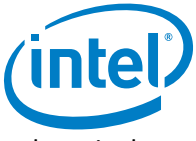

received frames, the rate of the offered stream is reduced and the test is rerun. The throughput is the fastest rate at which the count of test frames transmitted by the DUT is equal to the number of test frames sent to it by the test equipment.

#### **DPDK Phy-VM-Phy(PVP) RFC2544 test case**:

This test setup is shown in Figure1. The traffic is generated by Ixia running RFC2544(IxNetwork\* 8.12 with 0 packet loss, and the duration for each round is 60 seconds). The flow is one fixed flow. In this test setup, one port(40G) of Intel ® Ethernet Converged Network Adapter XL710-QDA2 is used to inject traffic to Vhost/virtio. The case is to measure vhost/virtio system forwarding throughput, and the theoretical system forwarding throughput is 40 Gbps. Both Vhost and Virtio is DPDK polling mode driver. The flow is as below: IXIA $\rightarrow$ NIC port0 $\rightarrow$ Vhost-user0 $\rightarrow$ Virtio $\rightarrow$ Vhost-user0 $\rightarrow$ NIC port0 $\rightarrow$ IXIA.

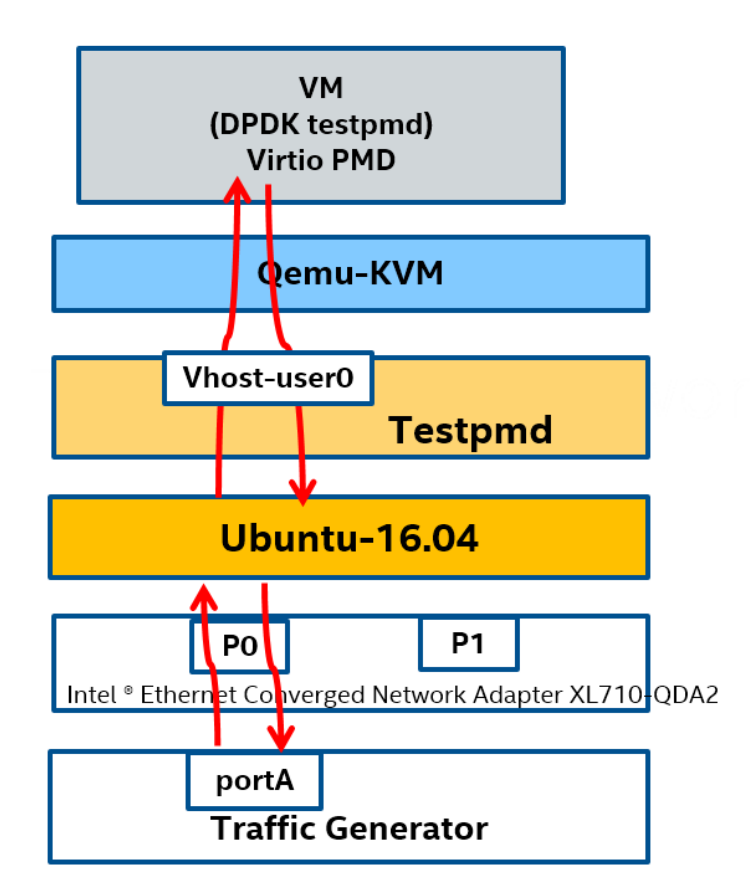

Figure1. DPDK PVP test setup

**DPDK Vhost VM to VM iperf test case:** 

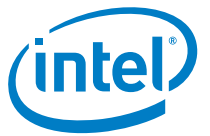

This test setup is as shown in Figure2. iperf is the TCP/UDP/SCTP network bandwidth measurement tool. Iperf performance test is widely used in the industry. In this case, Vhost is using DPDK polling mode driver, Virtio is using Linux kernel driver. The test case is to measure DPDK vhost PMD's capability for supporting the maximum TCP bandwidth with virtio-net device.

The flow is as below: virtio-net1  $\rightarrow$  vhost-user0  $\rightarrow$  vhost-user1  $\rightarrow$  virtio-net2.

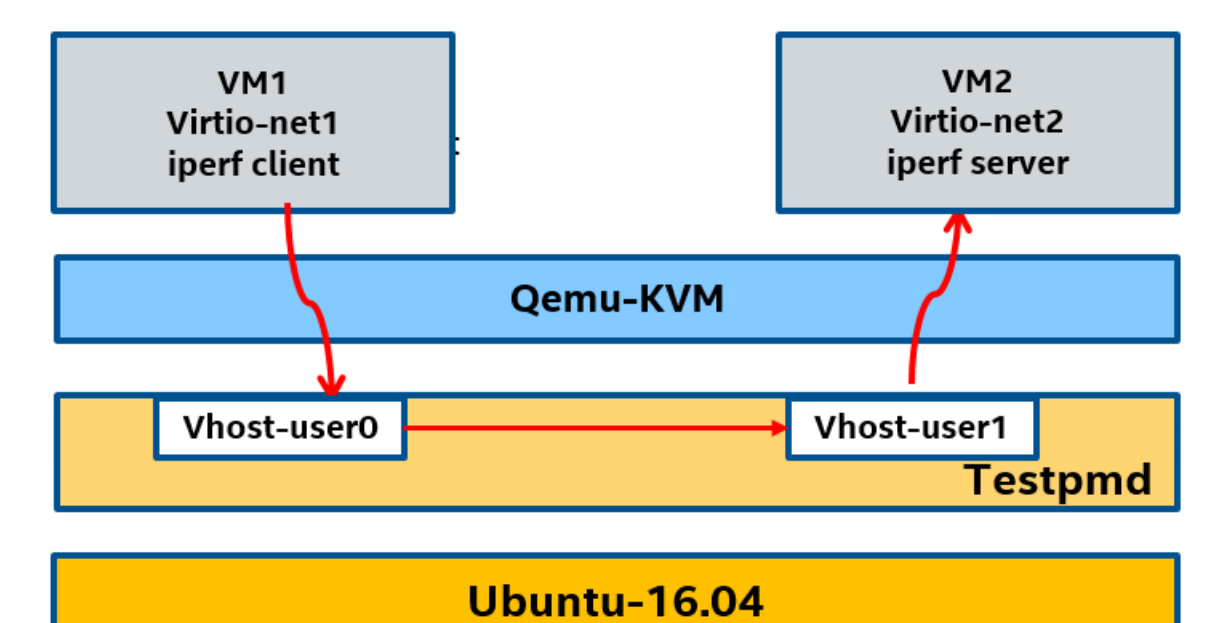

Figure2. DPDK VM2VM iperf test setup

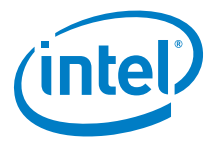

# <span id="page-6-0"></span>*Intel® Xeon® Processor E5-2699 v4 (55M Cache, 2.20 GHz)*

### <span id="page-6-1"></span>**Hardware & Software Ingredients**

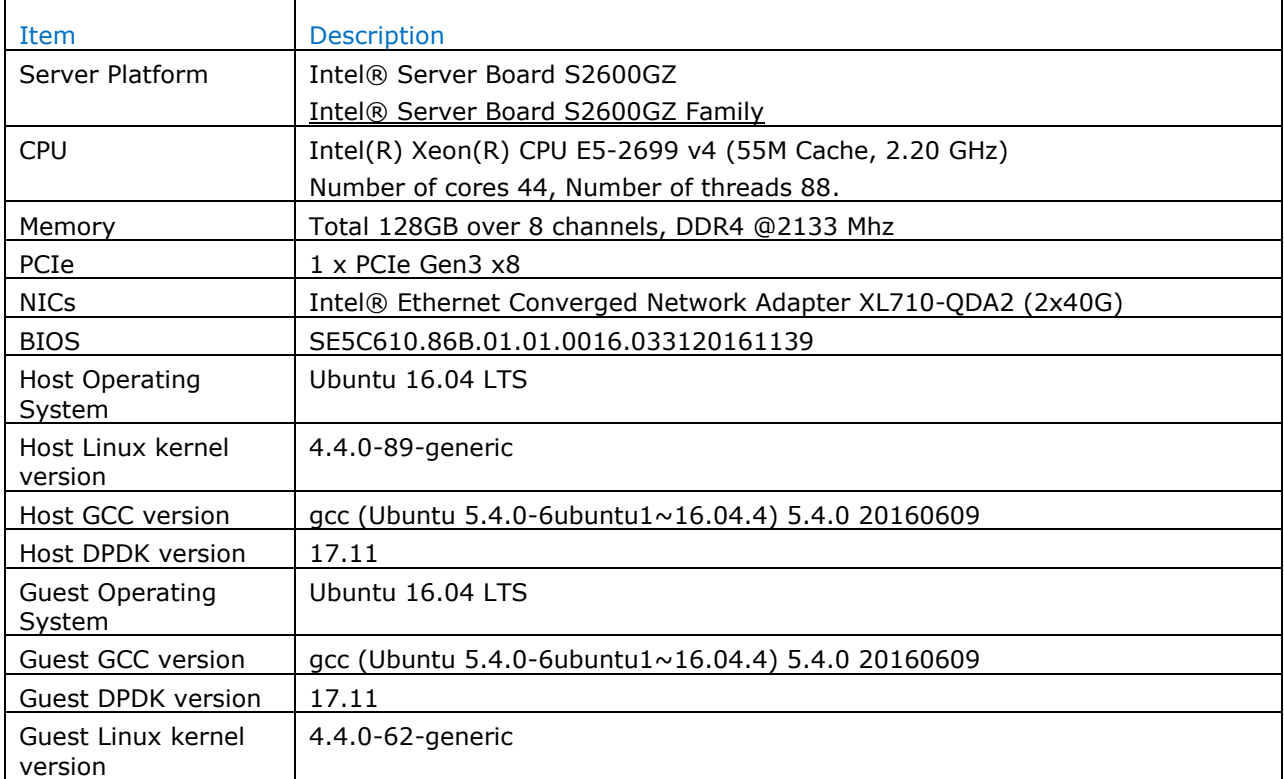

#### Boot and BIOS settings

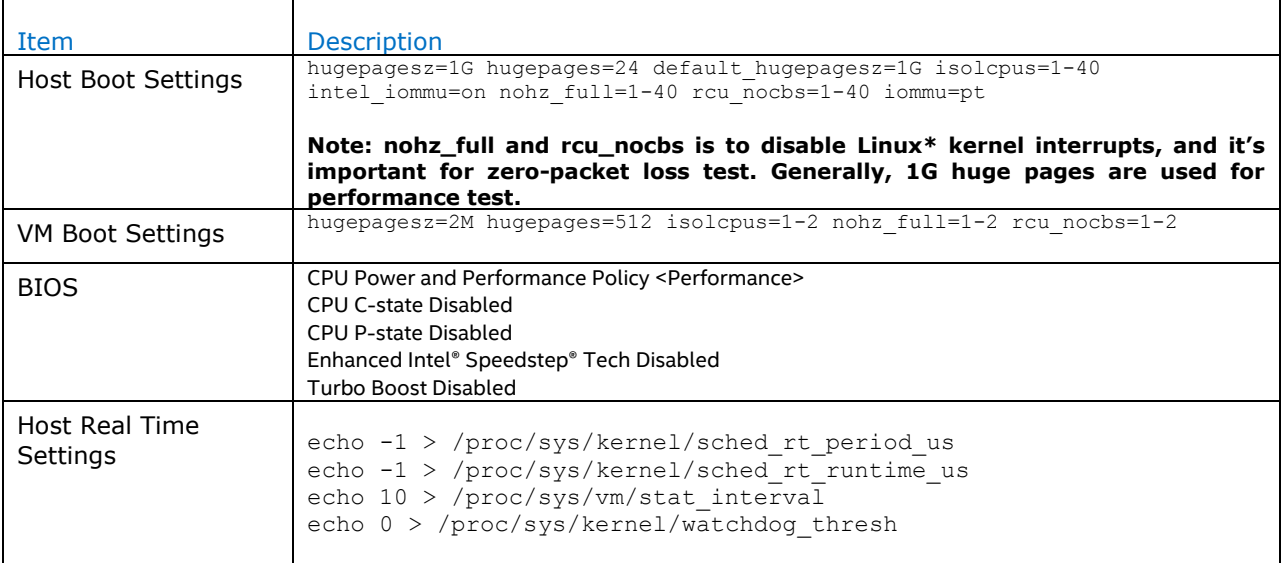

┑

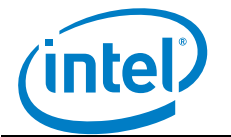

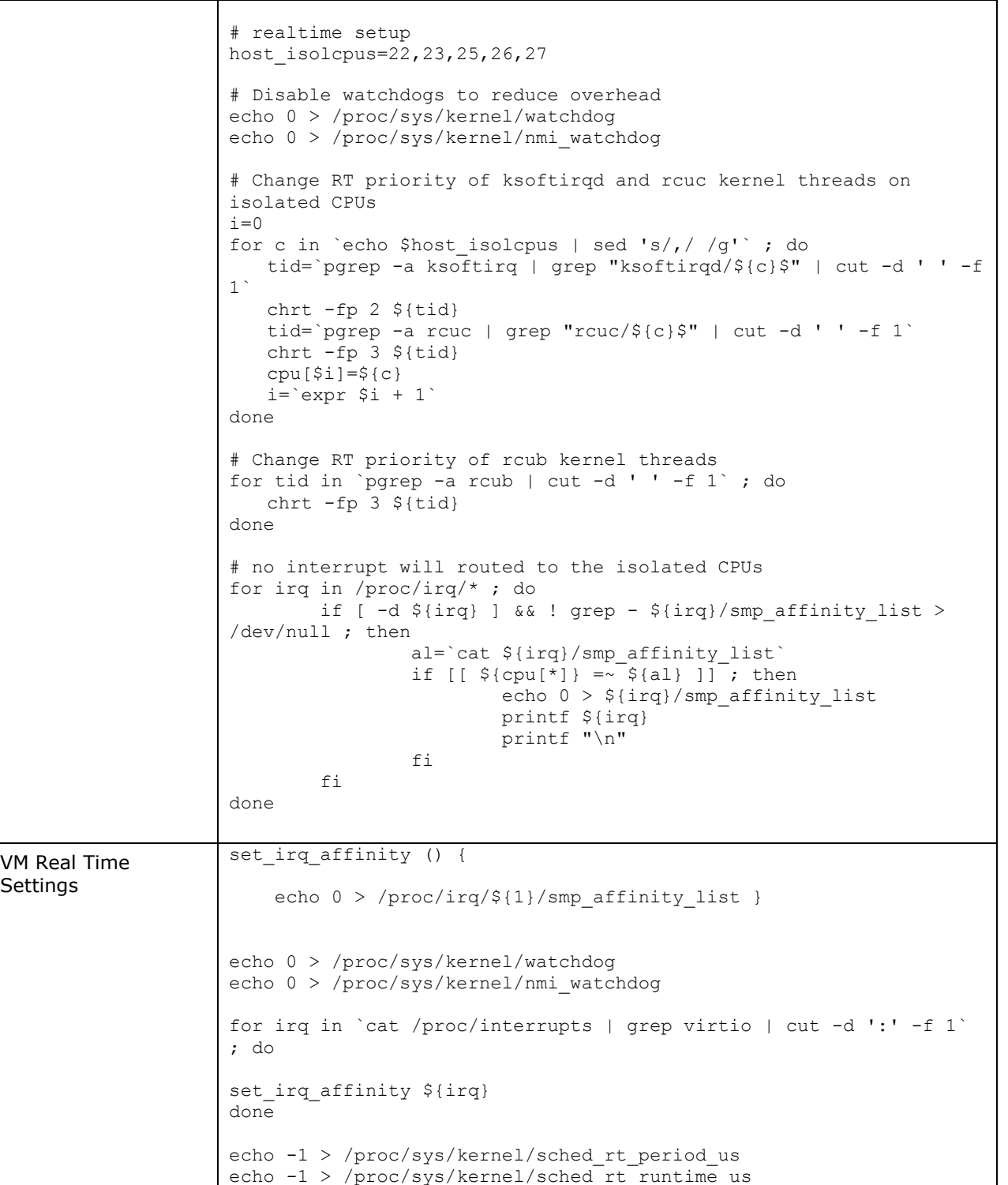

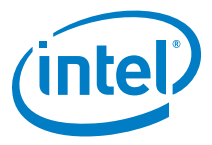

### <span id="page-8-0"></span>**Test Case 1 – DPDK PVP RFC2544 zero packet loss test**

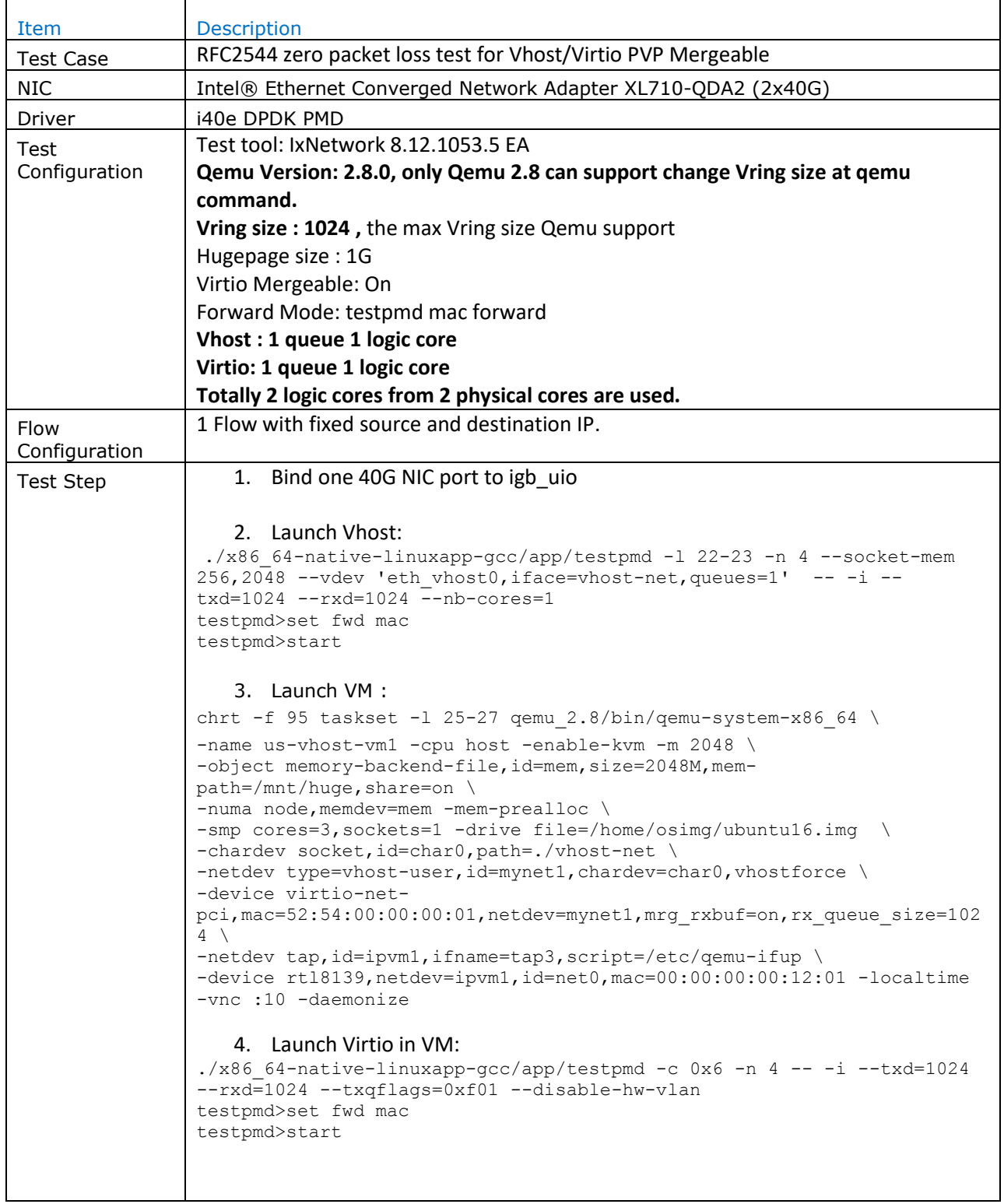

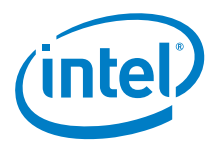

#### Test Result:

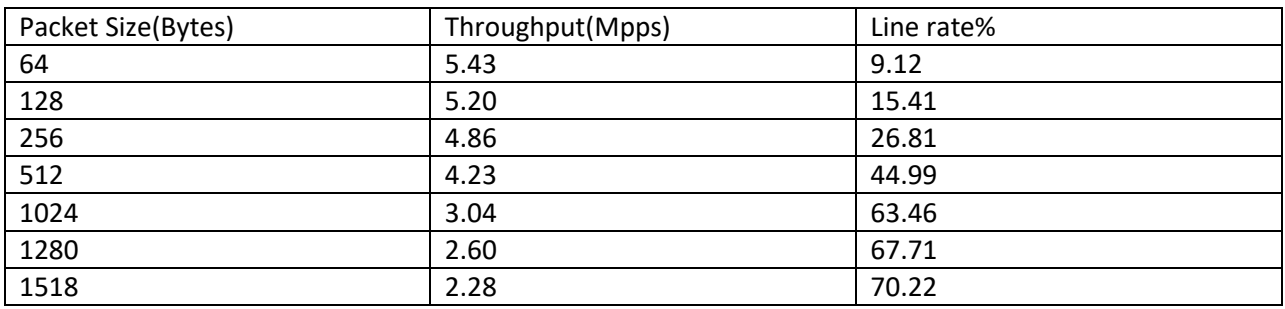

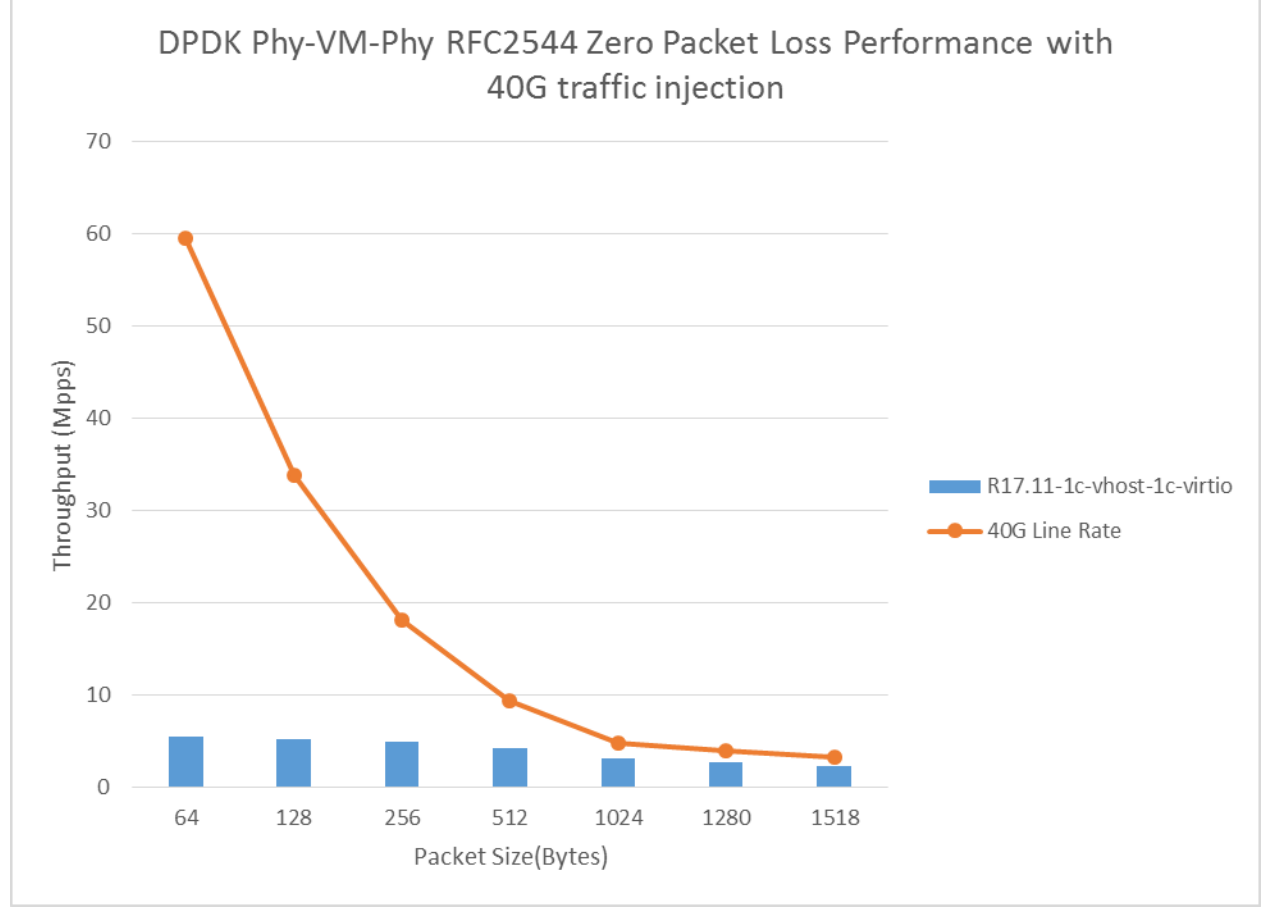

Figure3. DPDK PVP RFC2544 performance with 1core for vhost-user and 1core for virtio

### <span id="page-9-0"></span>**Test Case 2 – DPDK VM2VM iperf performance test**

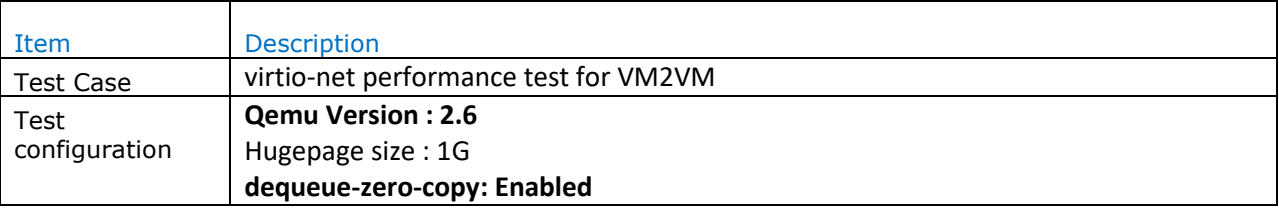

*Release 17.02*

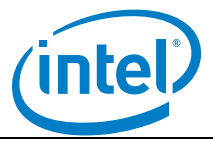

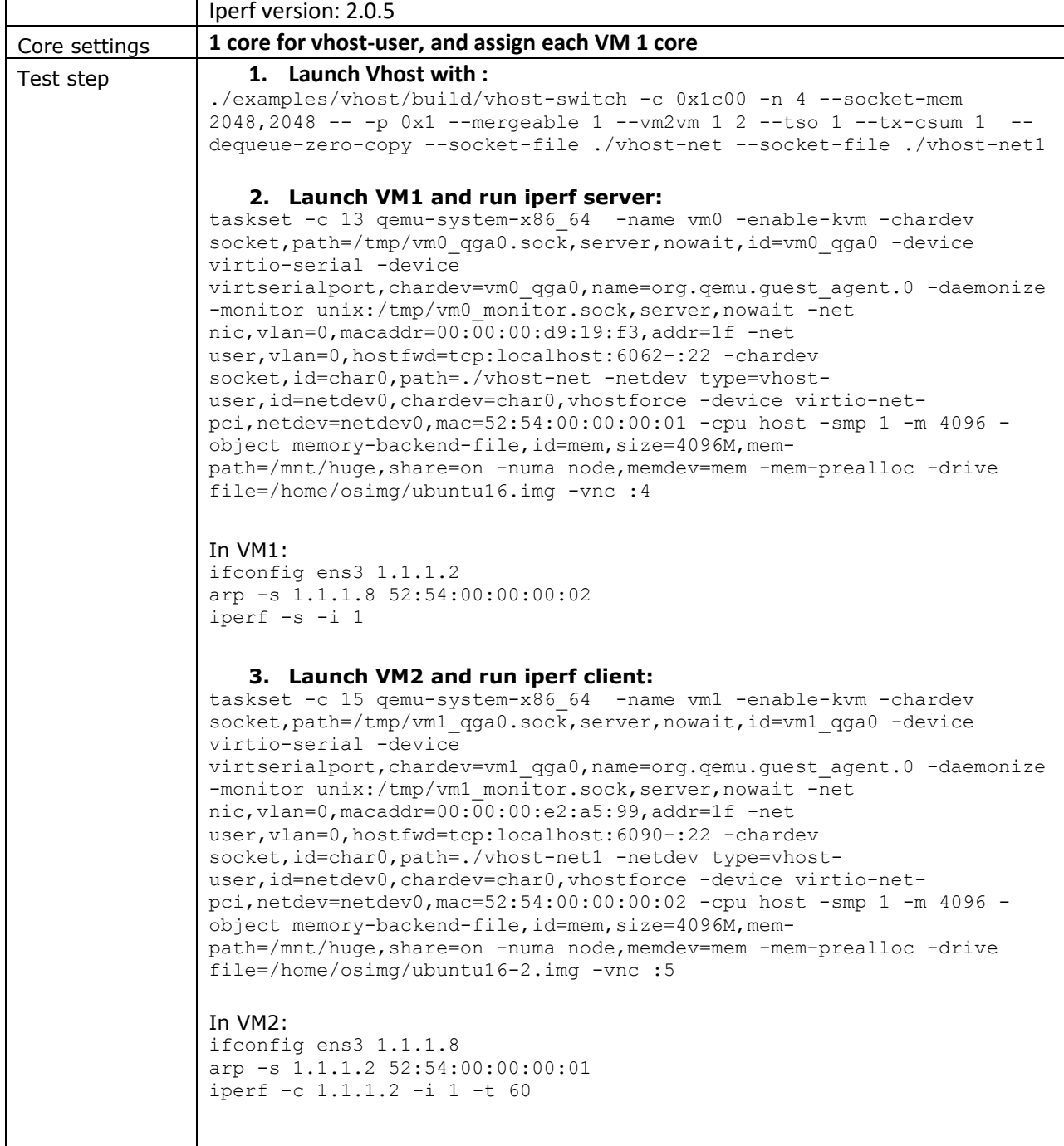

Test Result:

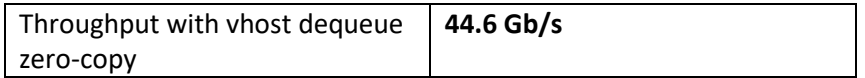

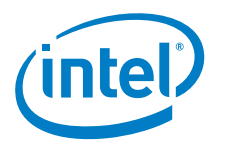

#### **DISCLAIMERS**

INFORMATION IN THIS DOCUMENT IS PROVIDED IN CONNECTION WITH INTEL PRODUCTS. NO LICENSE, EXPRESS OR IMPLIED, BY ESTOPPEL OR OTHERWISE, TO ANY INTELLECTUAL PROPERTY RIGHTS IS GRANTED BY THIS DOCUMENT. EXCEPT AS PROVIDED IN INTEL'S TERMS AND CONDITIONS OF SALE FOR SUCH PRODUCTS, INTEL ASSUMES NO LIABILITY WHATSOEVER AND INTEL DISCLAIMS ANY EXPRESS OR IMPLIED WARRANTY, RELATING TO SALE AND/OR USE OF INTEL PRODUCTS INCLUDING LIABILITY OR WARRANTIES RELATING TO FITNESS FOR A PARTICULAR PURPOSE, MERCHANTABILITY, OR INFRINGEMENT OF ANY PATENT, COPYRIGHT OR OTHER INTELLECTUAL PROPERTY RIGHT.

You may not use or facilitate the use of this document in connection with any infringement or other legal analysis concerning Intel products described herein.

Tests document performance of components on a particular test, in specific systems. Differences in hardware, software, or configuration will affect actual performance. Consult other sources of information to evaluate performance as you consider your purchase. For more complete information about performance and benchmark results, visit [www.intel.com/benchmarks.](http://www.intel.com/benchmarks)

Software and workloads used in performance tests may have been optimized for performance only on Intel microprocessors. Performance tests, such as SYSmark and MobileMark, are measured using specific computer systems, components, software, operations and functions. Any change to any of those factors may cause the results to vary. You should consult other information and performance tests to assist you in fully evaluating your contemplated purchases, including the performance of that product when combined with other products.

For more information go to http://www.intel.com/performance

Intel® AES-NI requires a computer system with an AES-NI enabled processor, as well as non-Intel software to execute the instructions in the correct sequence. AES-NI is available on select Intel® processors. For availability, consult your reseller or system manufacturer. **For more information, see http://software.intel.com/en-us/articles/inteladvanced-encryption-standard-instructions-aes-ni/**

Copyright © 2017 Intel Corporation. All rights reserved.

§